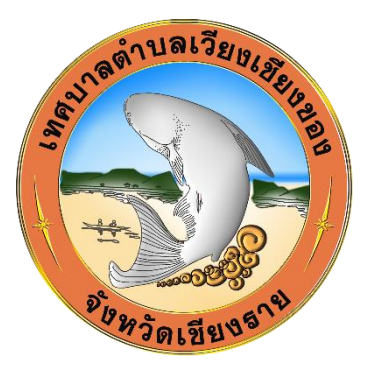

# **คู่มือการใช้งานบริการอิเล็กทรอนิกส์**

## **(E-Services User Manual)**

# **\*\*ส าหรับประชาชน\*\***

- **- [ติดต่อเรา](https://www.wckmunic.go.th/contact/)**
- **- [กระดานถาม –](https://www.wckmunic.go.th/%e0%b8%81%e0%b8%a3%e0%b8%b0%e0%b8%94%e0%b8%b2%e0%b8%99%e0%b8%96%e0%b8%b2%e0%b8%a1-%e0%b8%95%e0%b8%ad%e0%b8%9a/) ตอบ**
- **- [ร้องเรียน ร้องทุกข์](https://www.wckmunic.go.th/%e0%b8%a3%e0%b9%89%e0%b8%ad%e0%b8%87%e0%b9%80%e0%b8%a3%e0%b8%b5%e0%b8%a2%e0%b8%99-%e0%b8%a3%e0%b9%89%e0%b8%ad%e0%b8%87%e0%b8%97%e0%b8%b8%e0%b8%81%e0%b8%82%e0%b9%8c/)**
- **- [ร้องเรียนทุจริต](https://www.wckmunic.go.th/%e0%b8%a3%e0%b9%89%e0%b8%ad%e0%b8%87%e0%b9%80%e0%b8%a3%e0%b8%b5%e0%b8%a2%e0%b8%99%e0%b8%97%e0%b8%b8%e0%b8%88%e0%b8%a3%e0%b8%b4%e0%b8%95/)**
- **- [ระบบจองคิวขอรับบริการออนไลน์](https://www.wckmunic.go.th/%e0%b8%a3%e0%b8%b0%e0%b8%9a%e0%b8%9a%e0%b8%88%e0%b8%ad%e0%b8%87%e0%b8%84%e0%b8%b4%e0%b8%a7%e0%b8%82%e0%b8%ad%e0%b8%a3%e0%b8%b1%e0%b8%9a%e0%b8%9a%e0%b8%a3%e0%b8%b4%e0%b8%81%e0%b8%b2%e0%b8%a3%e0%b8%ad/)**
- **- [แบบฟอร์มการแจ้งซ่อมไฟฟ้าและอุปกรณ์สาธารณะ](https://www.wckmunic.go.th/%e0%b9%83%e0%b8%9a%e0%b9%81%e0%b8%88%e0%b9%89%e0%b8%87%e0%b8%8b%e0%b9%88%e0%b8%ad%e0%b8%a1%e0%b9%84%e0%b8%9f%e0%b8%9f%e0%b9%89%e0%b8%b2%e0%b8%aa%e0%b9%88%e0%b8%ad%e0%b8%87%e0%b8%aa%e0%b8%a7%e0%b9%88/)**
- **- [แจ้งความประสงค์ขอติดต่องาน](https://www.wckmunic.go.th/%e0%b9%81%e0%b8%88%e0%b9%89%e0%b8%87%e0%b8%84%e0%b8%a7%e0%b8%b2%e0%b8%a1%e0%b8%9b%e0%b8%a3%e0%b8%b0%e0%b8%aa%e0%b8%87%e0%b8%84%e0%b9%8c%e0%b8%82%e0%b8%ad%e0%b8%95%e0%b8%b4%e0%b8%94%e0%b8%95%e0%b9%88/)**
- **- [แบบค าร้องขอใช้ลานกีฬาเทศบาลต าบลเวียงเชียงของ](https://www.wckmunic.go.th/%e0%b9%81%e0%b8%9a%e0%b8%9a%e0%b8%82%e0%b8%ad%e0%b9%83%e0%b8%8a%e0%b9%89%e0%b8%a5%e0%b8%b2%e0%b8%99%e0%b8%81%e0%b8%b5%e0%b8%ac%e0%b8%b2%e0%b9%80%e0%b8%97%e0%b8%a8%e0%b8%9a%e0%b8%b2%e0%b8%a5%e0%b8%95/)**

**เทศบาลต าบลเวียงเชียงของ อ าเภอเชียงของ จังหวัดเชียงราย**

**https://www.wckmunic.go.th**

#### **การใช้งาน**

**1. เปิดโปรแกรม Browser เช่น Google Chrome/Microsoft Edge**

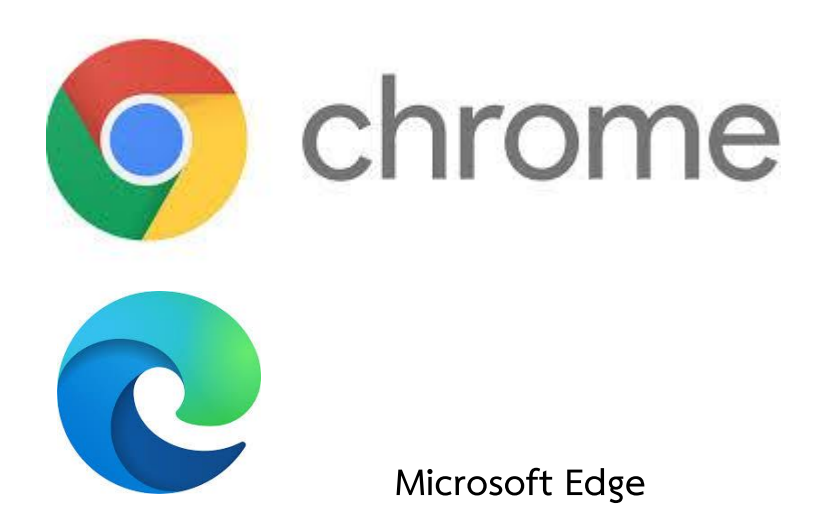

#### **2. เข้า URL ของเทศบาลต าบลเวียงเชียงของ**

#### **https://www.wckmunic.go.th**

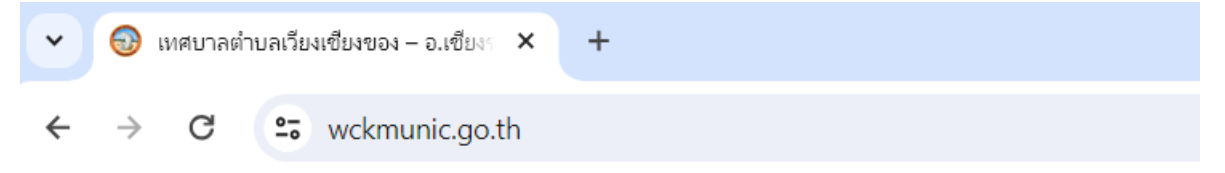

### **3. กดเข้าสู่เว็บไซต์**

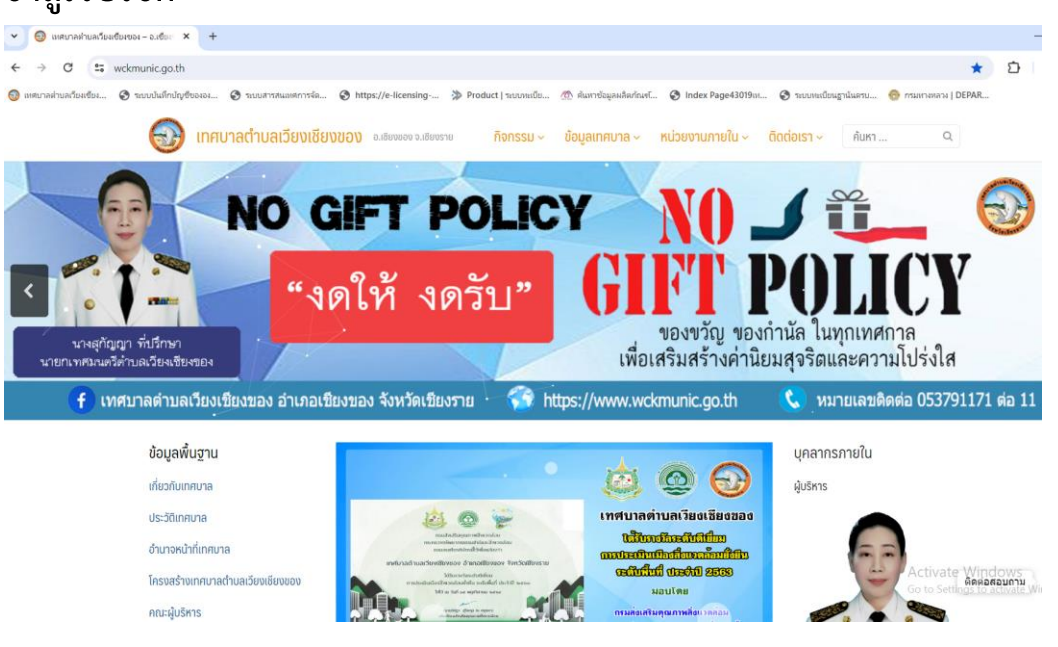

**4. จะพบแถบเมนูบริการข้อมูล ระบบออนไลน์**

<mark>บริการข้อมูล ระบบออนไลน์</mark>

ติดต่อเรา

กระดานถาม – ตอบ

ร้องเรียน ร้องทุกข์

ร้องเรียนทุจริต

ระบบจองคิวขอรับบริการออนไลน์

แบบฟอร์มการแจ้งซ่อมไฟฟ้าและอุปกรณ์ สาธารณะ

แจ้งความประสงค์ขอติดต่องาน

แบบคำร้องขอใช้ลานกีฬาเทศบาลตำบล เวียงเชียงของ

**5. จะพบหัวข้อ**

- **- [ติดต่อเรา](https://www.wckmunic.go.th/contact/)**
- **- [กระดานถาม –](https://www.wckmunic.go.th/%e0%b8%81%e0%b8%a3%e0%b8%b0%e0%b8%94%e0%b8%b2%e0%b8%99%e0%b8%96%e0%b8%b2%e0%b8%a1-%e0%b8%95%e0%b8%ad%e0%b8%9a/) ตอบ**
- **- [ร้องเรียน ร้องทุกข์](https://www.wckmunic.go.th/%e0%b8%a3%e0%b9%89%e0%b8%ad%e0%b8%87%e0%b9%80%e0%b8%a3%e0%b8%b5%e0%b8%a2%e0%b8%99-%e0%b8%a3%e0%b9%89%e0%b8%ad%e0%b8%87%e0%b8%97%e0%b8%b8%e0%b8%81%e0%b8%82%e0%b9%8c/)**
- **- [ร้องเรียนทุจริต](https://www.wckmunic.go.th/%e0%b8%a3%e0%b9%89%e0%b8%ad%e0%b8%87%e0%b9%80%e0%b8%a3%e0%b8%b5%e0%b8%a2%e0%b8%99%e0%b8%97%e0%b8%b8%e0%b8%88%e0%b8%a3%e0%b8%b4%e0%b8%95/)**
- **- [ระบบจองคิวขอรับบริการออนไลน์](https://www.wckmunic.go.th/%e0%b8%a3%e0%b8%b0%e0%b8%9a%e0%b8%9a%e0%b8%88%e0%b8%ad%e0%b8%87%e0%b8%84%e0%b8%b4%e0%b8%a7%e0%b8%82%e0%b8%ad%e0%b8%a3%e0%b8%b1%e0%b8%9a%e0%b8%9a%e0%b8%a3%e0%b8%b4%e0%b8%81%e0%b8%b2%e0%b8%a3%e0%b8%ad/)**
- **- [แบบฟอร์มการแจ้งซ่อมไฟฟ้าและอุปกรณ์สาธารณะ](https://www.wckmunic.go.th/%e0%b9%83%e0%b8%9a%e0%b9%81%e0%b8%88%e0%b9%89%e0%b8%87%e0%b8%8b%e0%b9%88%e0%b8%ad%e0%b8%a1%e0%b9%84%e0%b8%9f%e0%b8%9f%e0%b9%89%e0%b8%b2%e0%b8%aa%e0%b9%88%e0%b8%ad%e0%b8%87%e0%b8%aa%e0%b8%a7%e0%b9%88/)**
- **- [แจ้งความประสงค์ขอติดต่องาน](https://www.wckmunic.go.th/%e0%b9%81%e0%b8%88%e0%b9%89%e0%b8%87%e0%b8%84%e0%b8%a7%e0%b8%b2%e0%b8%a1%e0%b8%9b%e0%b8%a3%e0%b8%b0%e0%b8%aa%e0%b8%87%e0%b8%84%e0%b9%8c%e0%b8%82%e0%b8%ad%e0%b8%95%e0%b8%b4%e0%b8%94%e0%b8%95%e0%b9%88/)**
- **- [แบบค าร้องขอใช้ลานกีฬาเทศบาลต าบลเวียงเชียงของ](https://www.wckmunic.go.th/%e0%b9%81%e0%b8%9a%e0%b8%9a%e0%b8%82%e0%b8%ad%e0%b9%83%e0%b8%8a%e0%b9%89%e0%b8%a5%e0%b8%b2%e0%b8%99%e0%b8%81%e0%b8%b5%e0%b8%ac%e0%b8%b2%e0%b9%80%e0%b8%97%e0%b8%a8%e0%b8%9a%e0%b8%b2%e0%b8%a5%e0%b8%95/)**

<mark>บริการข้อมูล ระบบออนไลน์</mark>

ติดต่อเรา

กระดานถาม – ตอบ

ร้องเรียน ร้องทุกข์

ร้องเรียนทุจริต

ระบบจองคิวขอรับบริการออนไลน์

แบบฟอร์มการแจ้งซ่อมไฟฟ้าและอุปกรณ์ สาธารณะ

แจ้งความประสงค์ขอติดต่องาน

แบบคำร้องขอใช้ลานกีฬาเทศบาลตำบล เวียงเชียงของ

### **หากต้องการขอรับบริการด้านใดให้คลิกไปหัวข้อนั้น ๆ**

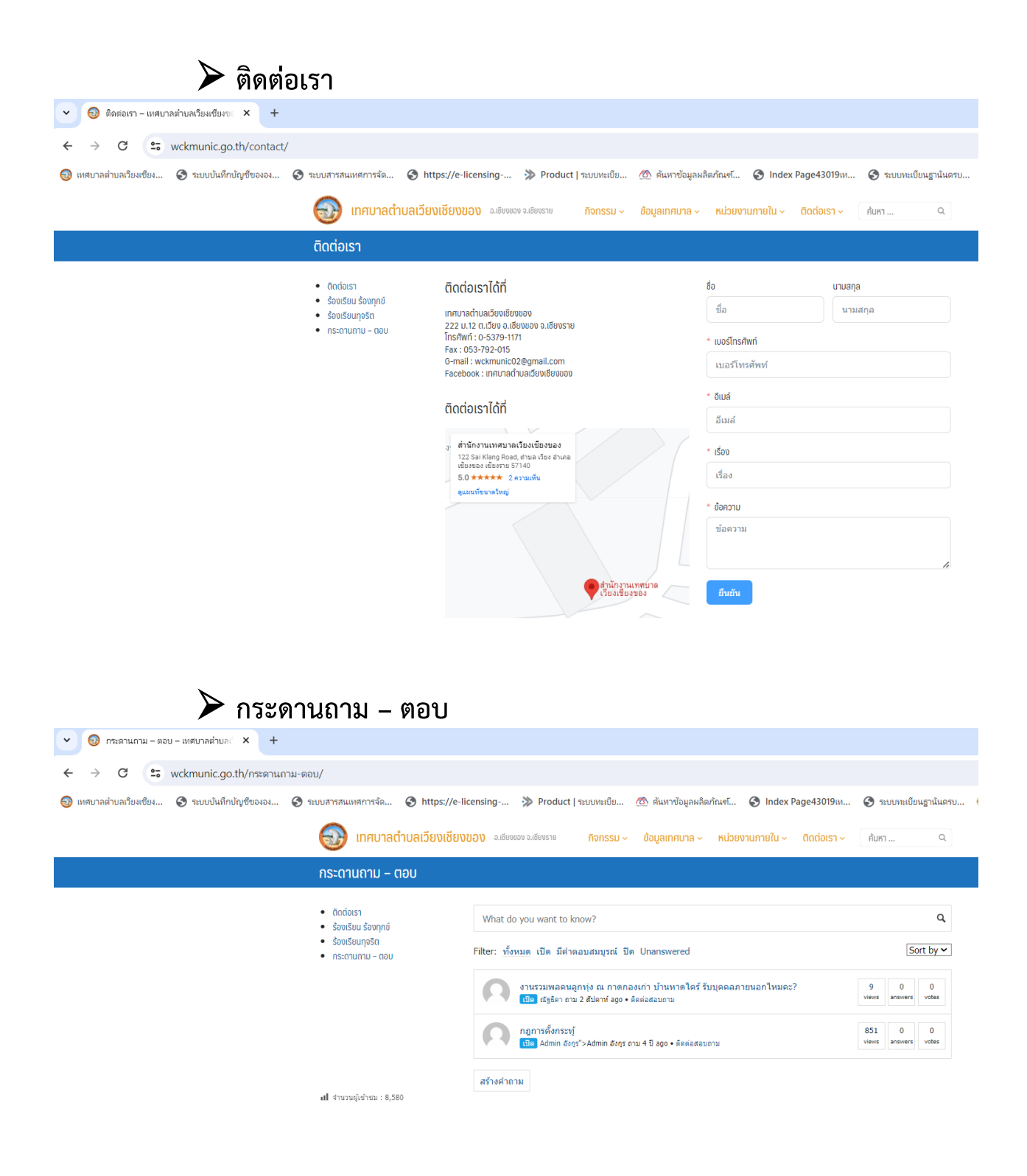

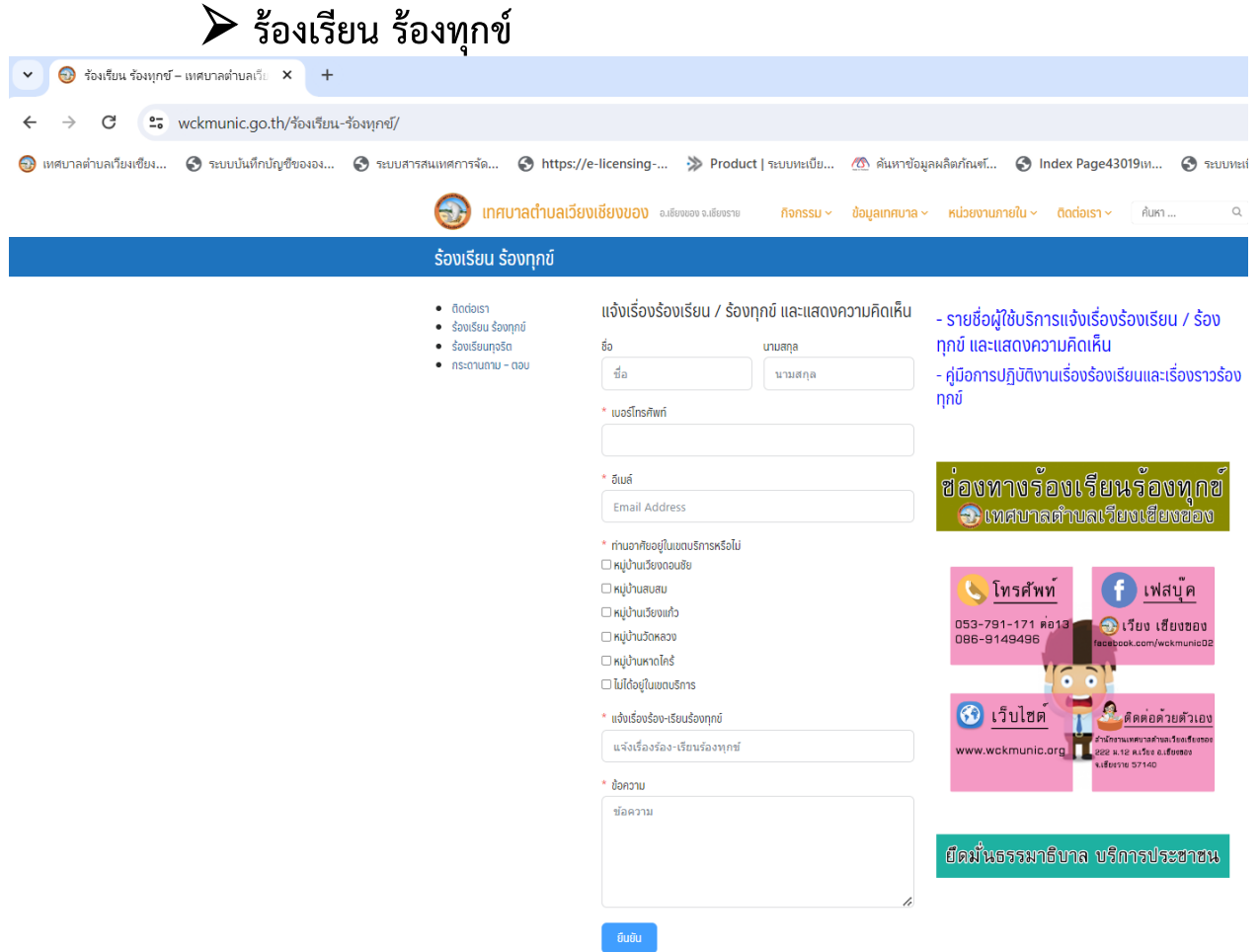

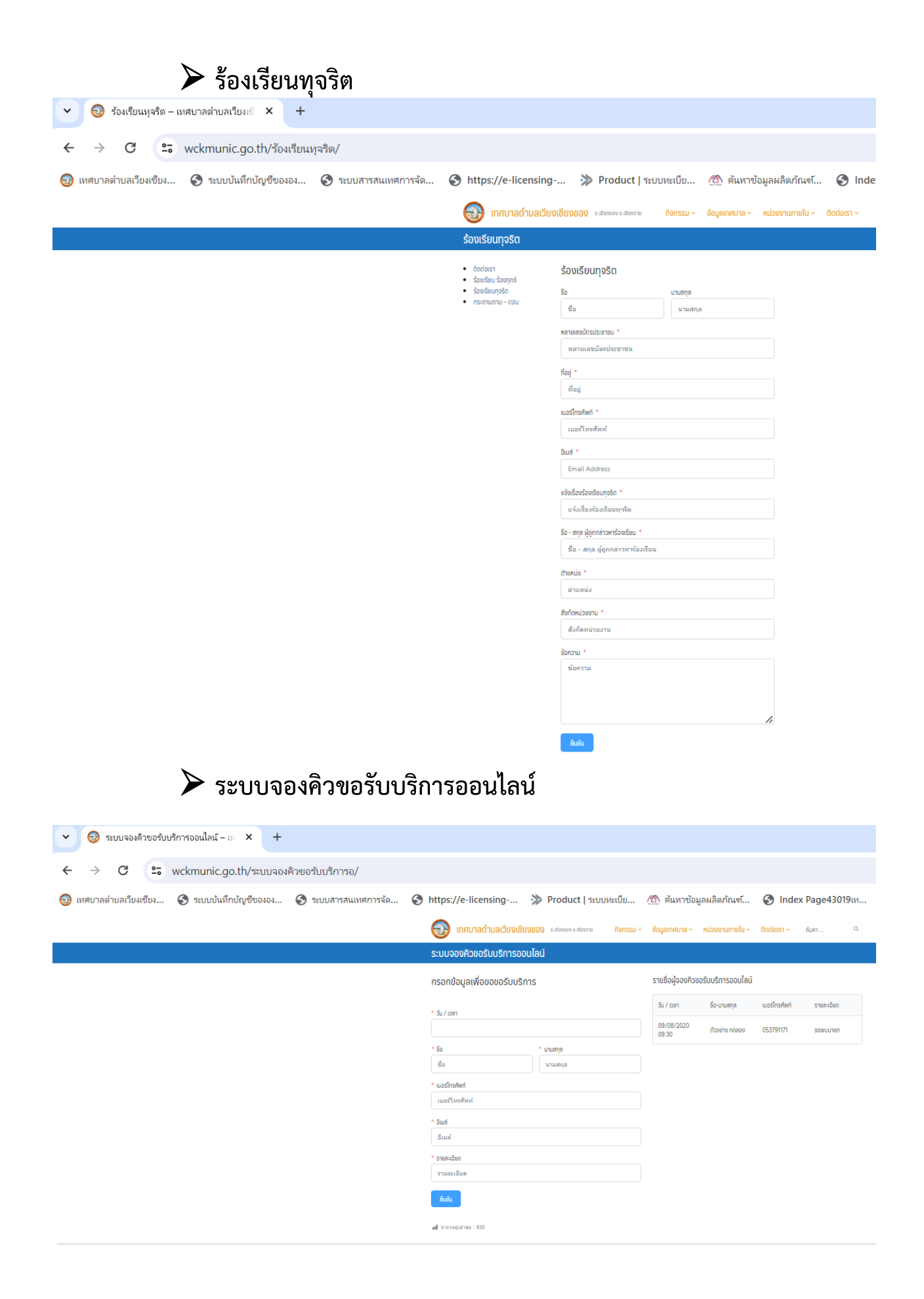

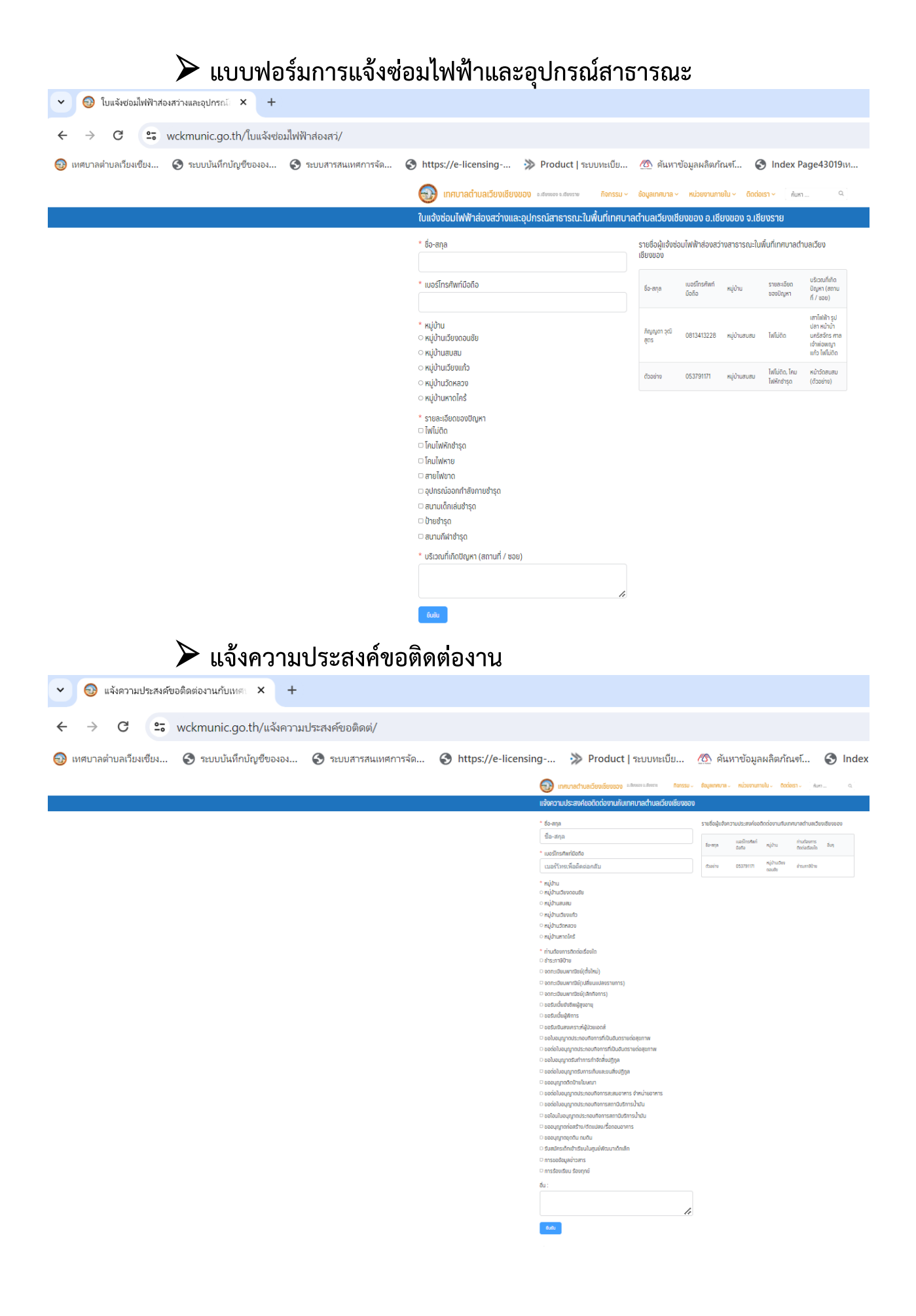

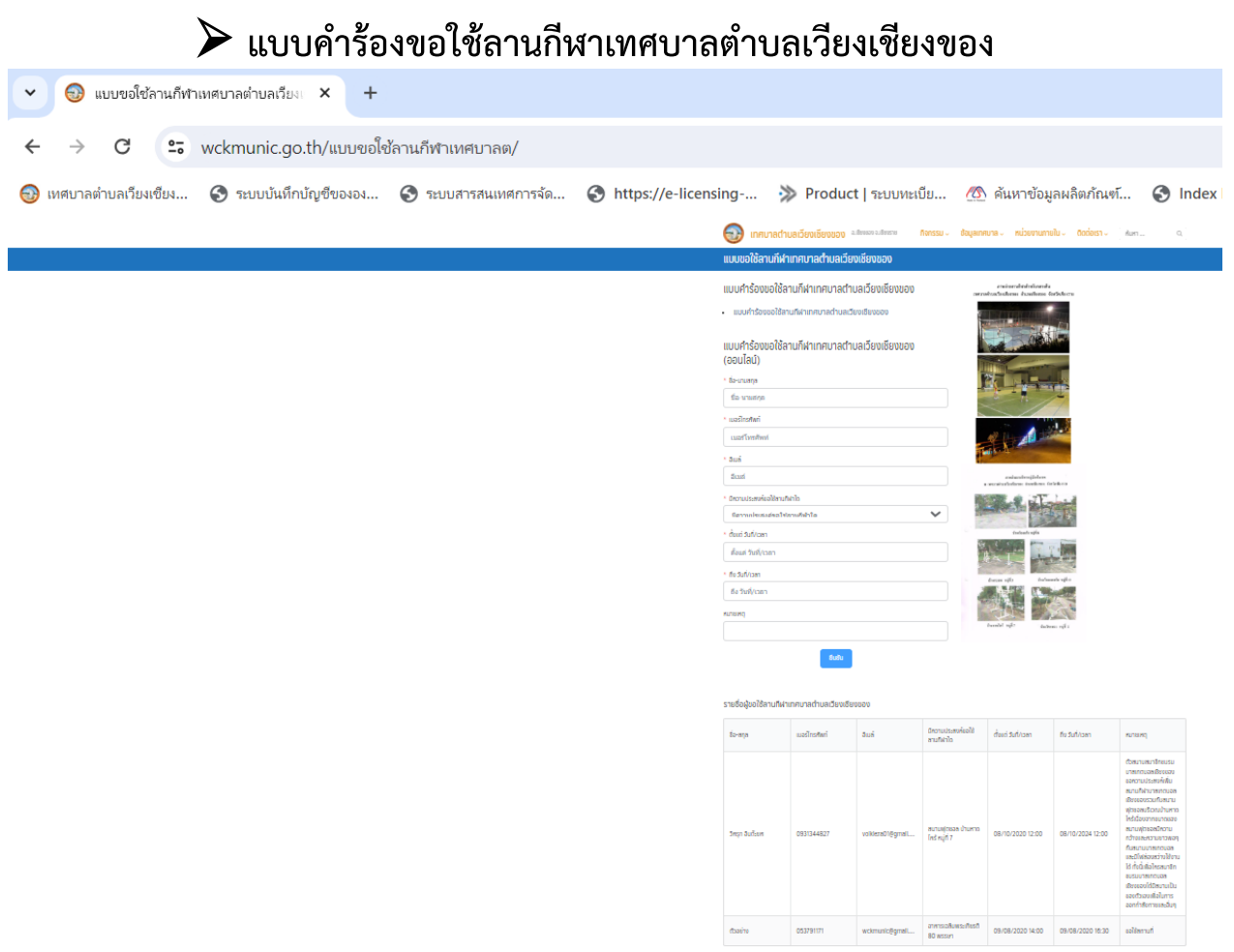

**6. เมื่อกรอกข้อมูลครบถ้วนให้กด "ยืนยัน"**